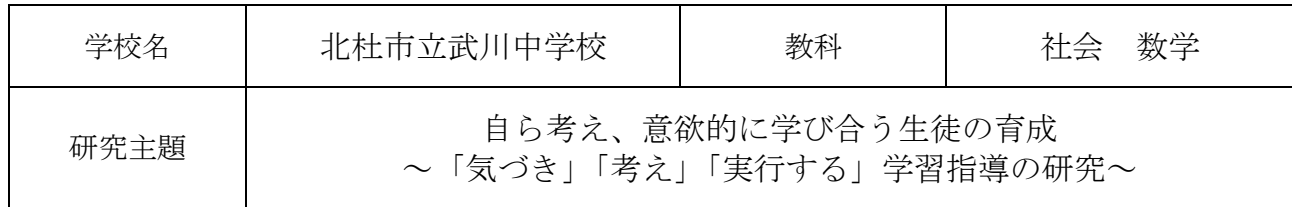

- 1.研究内容及び具体的な研究活動
- (1)研究内容

ICT を活用した教育活動の推進

(2)具体的な研究活動

#### ICT を活用した教育活動の推進

各教科や特別活動等において、効果的に ICT を活用することで、豊かな体験を得る機会や多様な 意見に触れる機会を増やした。また、ICT を用いながら、業務改善を図った。具体的には、全教科 において Teams を使用して授業実践を行った。また、社会科と数学科においては研究授業を行った。 生徒会活動では、生徒会選挙や生徒総会での活用、アンケートの集計等に Teams を用いて実践した。

#### ○毎朝のタイピング練習

 毎朝、朝の会が始まる前の5分間タイピング練習を行った。 フリーのタイピング練習ソフトを利用して、ホームポジションを 意識しながら行った。タイピングスピードと正確さを測れるソフト を使用し、毎日前回の自分の記録を越せるように努力した。

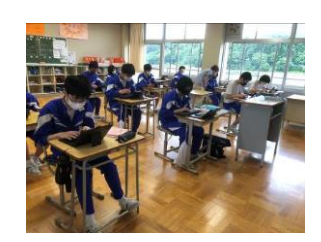

#### ○生徒会活動での Teams 活用

 北海道の鵡川中との活動の交流や生徒会選挙でのライブ中継を、ビデオ会議を利用して行った。 配信用のマイクやスピーカーの設定を微調整しながら交流を行った。

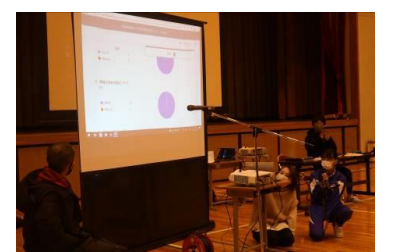

生徒総会での Forms を利用した集計 Th 北海道鵡川中涂の交流 - - - - - 選挙政見放送のライブ中継

○市の ICT 研究会や常葉大学の三井先生との連携

 北杜市の ICT 研究会の先生方との情報交換や北杜市の ICT アドバイザーである常葉大学の三井先生にアドバイスをいただき ながら ICT 教育の実践を積み重ねた。

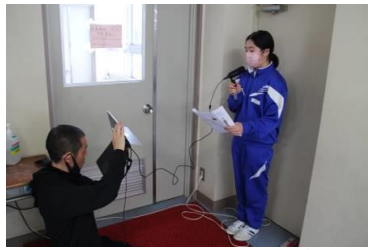

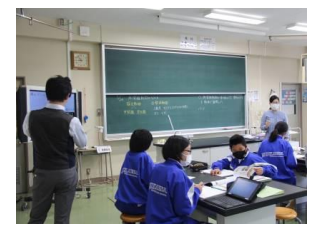

### ○Teams の家庭学習への利用

 生徒1人1台端末を持ち帰り、家庭学習を向上させるためのツールとして活用した。特に家庭で の Wi-Fi 環境において、どこまでの作業ができるのか試行を繰り返した。

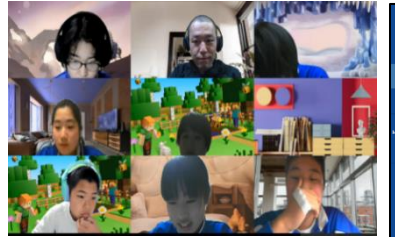

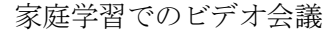

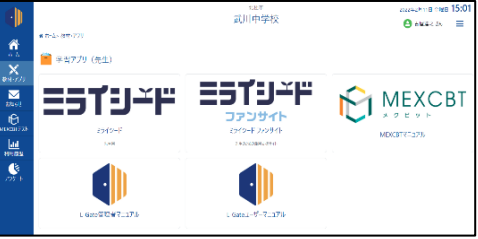

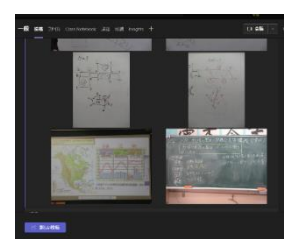

家庭学習でのビデオ会議 家庭学習でのドリル演習 Teams を活用した板書の投稿

#### ○業務改善のための取組

 朝の健康観察や欠席連絡を Teams の機能を使い電子化を行った。健康観察に関しては Teams の Reflect を使い、朝登校した時点での自分の状態を記入した。欠席連絡は Forms のアンケートを Power Automate で Teams とつなぎ、すぐに教員間で共有できるようなシステムを作った。

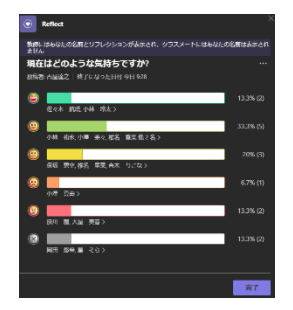

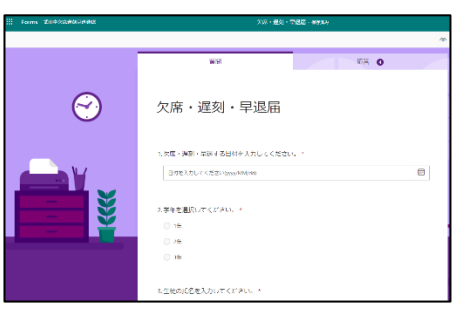

Teams を活用した健康観察 Teams の Forms を利用した欠席連絡

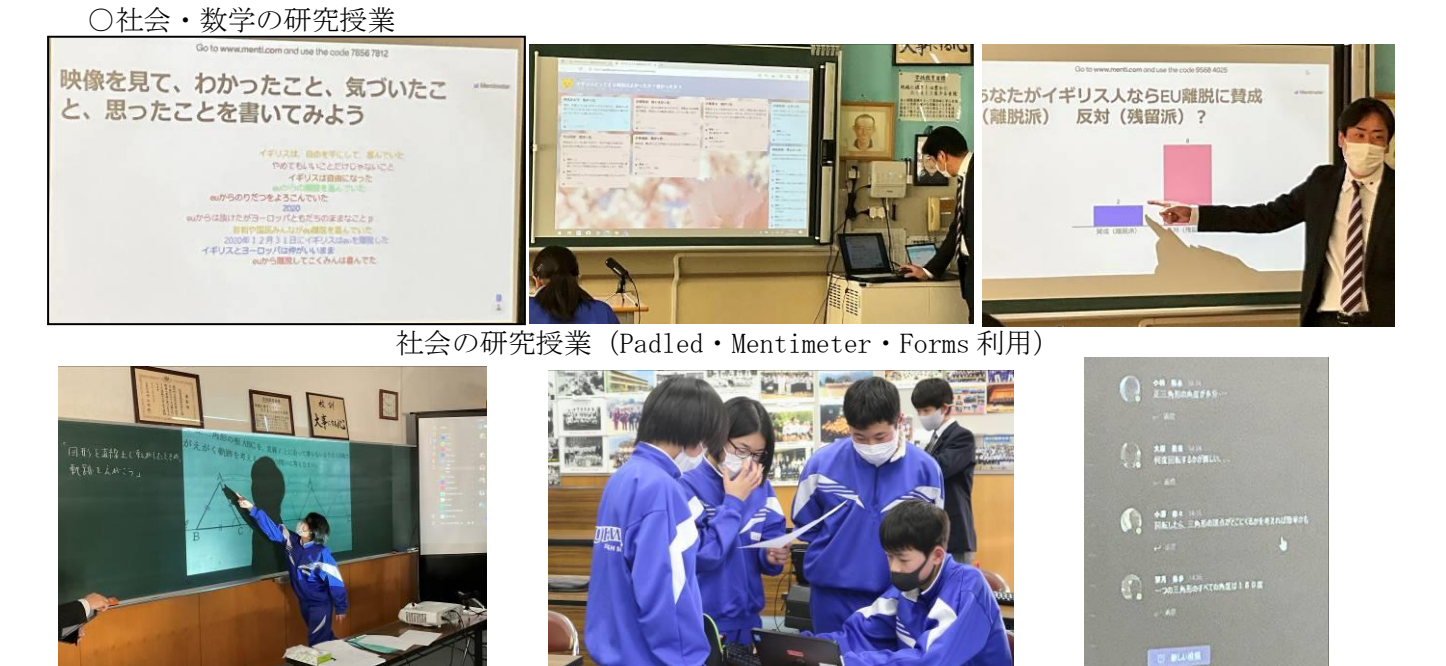

数学の研究授業(AirPlay・GeoGebra・Teams 投稿機能利用)

- 2. 研究の成果と課題(○成果 ●課題)
	- ○各教科の授業において Teams を利用した授業実践を行い、どのような場面で活用することがで きるのか考えることができた。
	- ○生徒会行事などで積極的に ICT 機器を取り入れて活用することで、コロナ禍での新しい生徒会 活動の幅を広げることができた。
	- ○家庭学習において Teams のビデオ会議やミライシードを利用して、自主学習やドリル演習を行 うことができた。
	- ○業務改善のために Teams の機能を利用して、健康観察や欠席連絡の試行ができた。
	- ●ICT の活用に関して教育活動の目的にあった利用方法を今後も研究する必要がある。
	- ●家庭学習において、生徒1人1台端末をどのように活用すれば、生徒がより主体的に活動でき るかを研究していきたい。
	- ●校務支援のための ICT 活用も今後研究を進めていきたい。

#### 3.研究授業の概要【社会】

- (1)単元名 世界の諸地域 ヨーロッパ州(第 1 学年)
- (2)本時の目標
	- ・ヨーロッパの課題について、資料を基に様々な視点から考察し、理由をふまえて考えを表現する ことができる。
- (3)本時の評価規準
	- ・ヨーロッパの課題について、それぞれの立場の主張を考えるとともに多面的・多角的に考察し、 表現することができる。【思考・判断・表現】
- (4)ICT 活用のポイント
	- ・MicrosoftForms の課題機能を活用し、小テストや振り返りをしてフィードバックする。
	- ・MicrosoftTeams の投稿欄に Mentimeter や Padlet の URL を載せ、意見集約や意見交換をスライド で表示してクラス全体に共有する。

(5)授業の展開

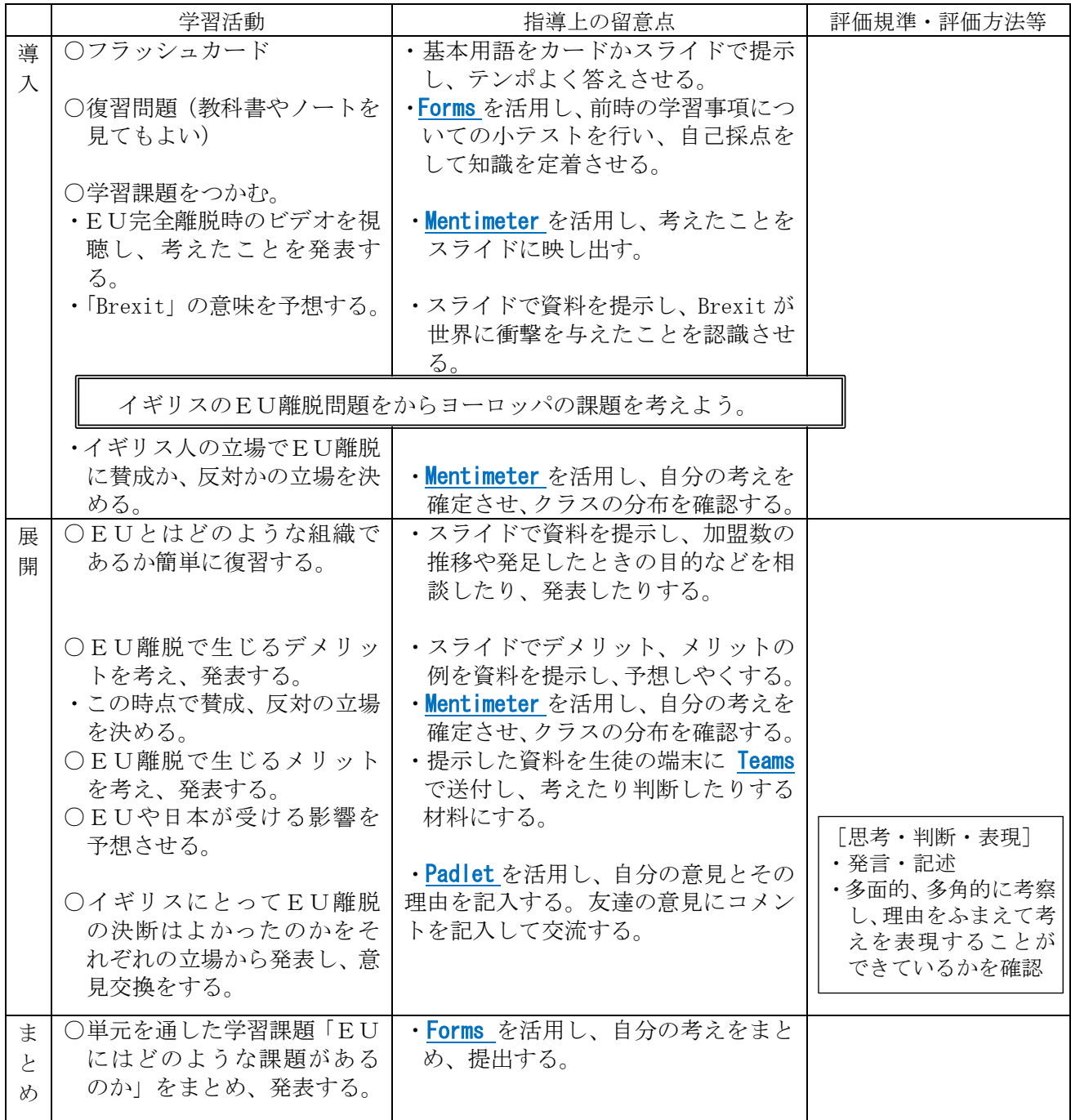

# 【武川中学校・1年・社会・世界の諸地域 ヨーロッパ州】①

# 育成を目指す資質・能力

【活用場面】A1 (教材の提示) C1 (発表や話し合い)

イギリスのEU離脱問題を通して、ヨーロッパ州の課題について、資料を基に様々な視点から考察し 理由をふまえて考えを表現することができる。

ICT活用のポイント【活用したソフトや機能】MicrosoftTeams PowerPoint Forms Mentimeter Padlet

MicrosoftTeamsの投稿欄にMentimeterやPadletのURLを載せ、意見集約や意見交換をスライドで表示して クラス全体に共有する。

## 学習の流れ

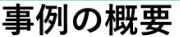

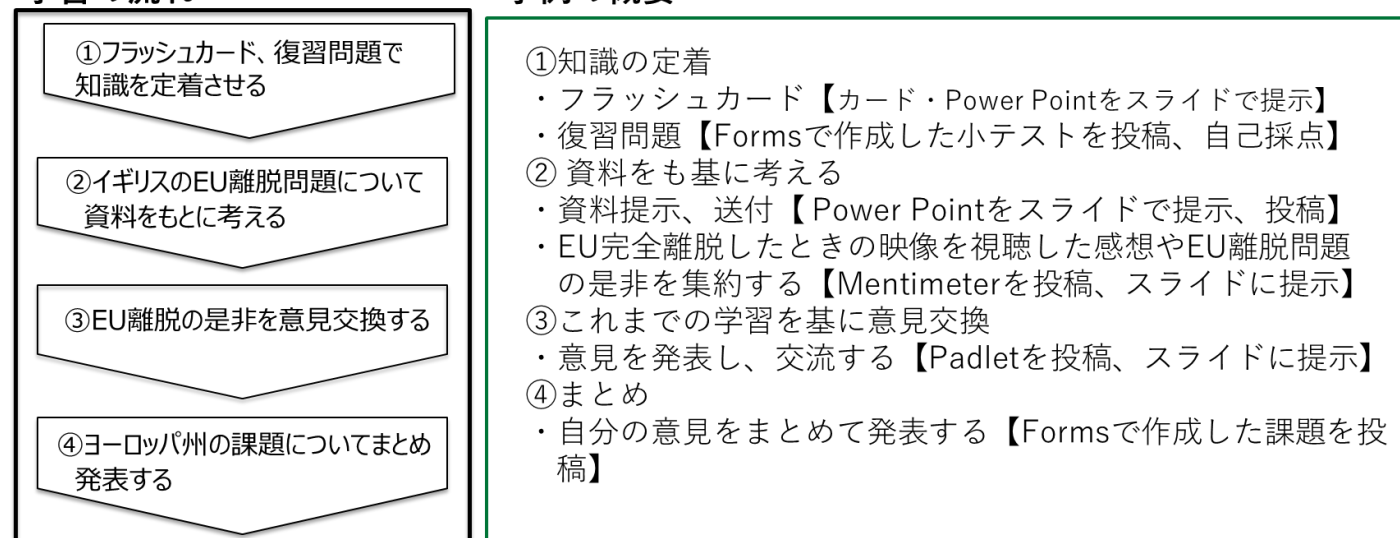

# 【中学校・1年・社会・世界の諸地域 ヨーロッパ州】②

### 【事例におけるICT活用の場面①】

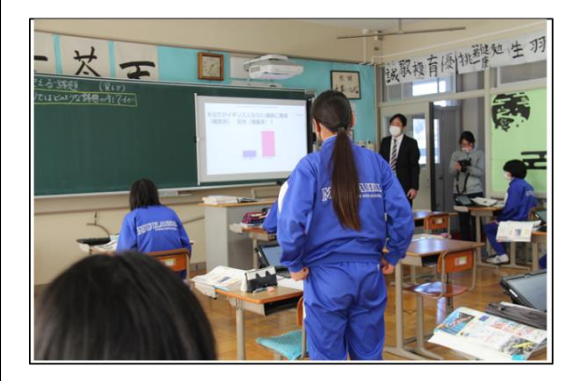

【事例におけるICT活用の場面②】

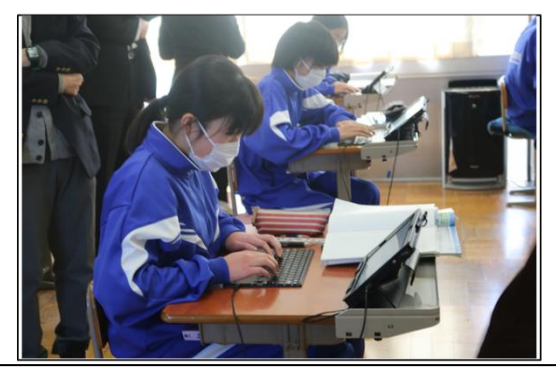

# ICT活用のポイント

北杜市のWi-Fi環境や非常にスペックの低い端末、教師用 端末の不足という状況下では、Microsoft365内で授業を完 結できない。試行錯誤の末、MicrosoftTeamsを使用しても 比較的動きの良いソフトを活用せざるをえない。「効果的 に活用する」とはふだんの授業でも使える汎用性の高い活 用方法であると考える。また、オンライン授業になっても すぐにできるようにしておく必要がある。PowerPointを活 用して資料を提示し、生徒の端末に送付することで生徒が 考察しやすくなる。考えをまとめたり意見を共有するソフ トとしてMicrosoftWhiteboardがあるが本校の環境では使用 できない。Jamboardが良いがGoogleである。そこでPadlet を使用している。オンライン上で使えるソフトで、一つの 画面にたくさんの生徒が文字を書いたり写真を貼り付ける ことができる。シェアが簡単なのでグループワークに最適 である。意見集約するソフトとしてMentimeterを使用して いる。生徒の考えをリアルタイムで集計し、ビジュアルで 知ることができる。知識を定着させるために毎時間復習問 題と称してFormsで小テストを行っている。生徒が記入し 提出することで、瞬時に採点してくれる。記録も残るので すぐに指導に生かせる。

- 3.研究授業の概要【数学】
- (1)単元名 平面図形(第1学年)
- (2)本時の目標
	- ・直線上を転がる図形の頂点の軌跡をえがくことができるようにする。
	- ・直線上を転がる図形の頂点の軌跡を Teams のチャット機能や GeoGebra などを利用しながら考える。
- (3)本時の評価規準
	- ・図形を転がしたときに、頂点がどのような軌跡をえがくのか図形の移動に着目し、2つの図形 の関係を考察したことを基に頂点の軌跡をえがくことができる(思②)
	- ・紙面上の図形にかき加えたり GeoGebra を動かしたりして、粘り強く考え実践しようとしている (態②)
- (4)ICT 活用のポイント
	- ・GeoGebra を用いて、図形を動的に観察できるようにする。
	- ・Teams のチャット機能を用いて、協働的な学びを促すようにする。

(5)授業の展開

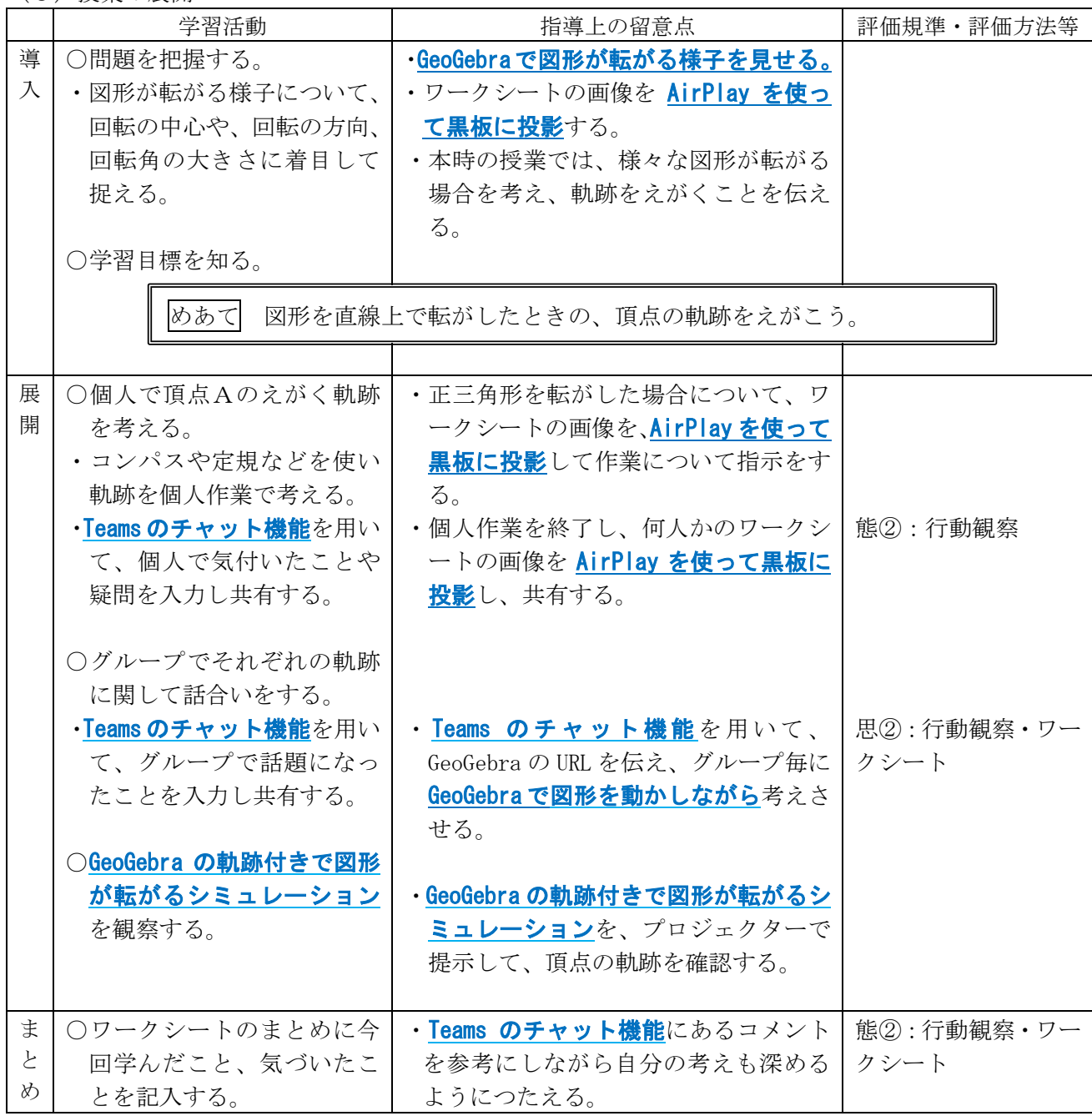

#### 武川中学校・1年・数学・平面図形  $\overline{\mathbf{1}}$   $\mathbf{1}$

## 音成を目指す資質・能力

 $\mathbf{r}$ 

【活用場面】B3 (思考を深める学習) C2 (協働での意見交換)

・図形の移動に着目し、二つの図形の関係について考察し表現することができる。

・平面図形について学んだことを生活や学習に生かそうとする態度を身に付ける。

ICT活用のポイント 【活用したソフトや機能】Teams GeoGebra AirPlay

・GeoGebra(動的作図ソフト)を用いて、図形を動的に観察できるようにする。 ・Teamsのチャット機能を用いて、協働的な学びを促すようにする。

# 学習の流れ

# 事例の概要

GeoGebraを用いて図形を動的 ・問題把握の場面で、GeoGebra(動的作図ソフト)を用いて、図形が<br>直線上を転がる様子を見せて問題を捉えやすくする。 に観察して問題を捉える ・使用するワークシートを、AirPlayを用いてプロジェクターで黒板に 投影して、指示を明確にする。 図形が転がる時の頂点の軌跡を ・個人で考えたりグループで考えたりする際に、Teamsのチャット機 個人やグループで考える際に、 前を用いて、自分の気付きや疑問を投稿し、全体で共有しながら取り組めるようにする。 Teamsを用いて気付きや疑問を 共有する · Teamsのチャット機能にGeoGebra (動的作図ソフト) で作成してお いた問題の図形のURLを貼り付け、生徒が必要に応じて活用できるよ うにする。 図形が転がる時の頂点の軌跡を ・個人で考えたりグループで考えたりする際に、 GeoGebra (動的作図 GeoGebraを用いて考える ソフト)を用いてシミュレーションを各自の端末で操作できるように する。 · GeoGebra (動的作図ソフト) で問題の図形が転がる様子をプロジェ 図形が転がる時の頂点の軌跡を クターに投影して、全体で頂点が描く軌跡を確認し共有できるように AirPlayを用いて全体に共有する する。

#### 武川中学校・1年・数学・平面図形  $\binom{1}{2}$

# 【事例におけるICT活用の場面①】

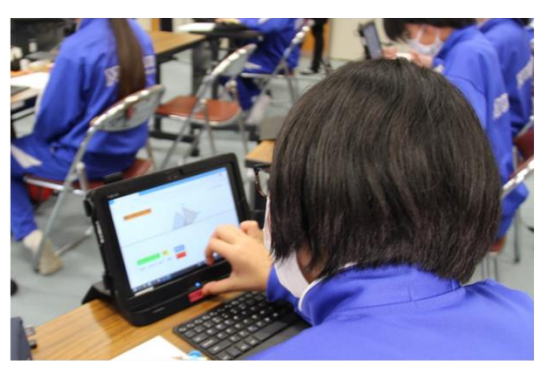

【事例におけるICT活用の場面②】

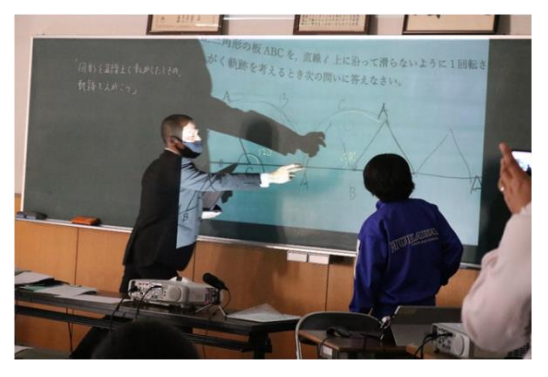

# ICT活用のポイント

GeoGebraの良いところは、生徒一人一人が自分のペー スで自分の動かしたいように図形を動かせるため、生徒 の思考の手助けとなることである。なお、URLを、 Teamsのチャット機能にあGeoGebraで作成した図形のら かじめ投稿しておくことで、生徒も迷うことなく GeoGebraを利用することができる。

個人やグループで考えている際に、Teamsのチャット 機能を用いて、気付きや疑問を全体で共有することで、 自分の考えを深めていくことが期待できる。

本来は、授業の全てのICT活用をTeams内で完結できれ ばよかったが、現状のWi-Fi環境下では、Teamsの負 荷により操作に時間がかかってしまい、生徒の集中が切 れてしまうことが予想された。そこで、生徒の考えた解 答を共有する際は、iPadで撮影したものをAirPlayを用い て、プロジェクターに投影することで、Wi-Fi環境に 依存しないようにした。

Wi-Fi環境が安定すれば、Forms等で生徒が解答し たり、課題の提出機能でTeams内に提出したりすること が考えられる。